# INSTITUT FRÜHWALD PARTNER

**DIAGNOSEZENTRUM** 

RÖ | US | CT | MRT | NUK | PET

RADIOLOGISCHE GRUPPENPRAXIS | DOZ. DR. FRÜHWALD & PARTNER

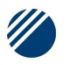

## **Anleitung - Anmeldung und Bedienung des Online-Bilddaten-Zugangs "MyVue"**

#### **1. PERSÖNLICHE Anforderung der Online-Zugang-Freischaltung**

Die **Anforderung der Freischaltung des Online-Zugangs** zu Ihren im Institut Frühwald KG Diagnosezentrum / in der Radiologischen Gruppenpraxis Doz. Dr. Frühwald gespeicherten Bildern ist aus Datenschutzgründen **ausschließlich persönlich unter Vorlage eines gültigen amtlichen Lichtbildausweises** (z.B. Reisepass, Führerschein, Personalausweis) möglich – bitte wenden Sie sich diesbezüglich an unsere Damen am Schalter.

#### **2. Zusendung Ihrer persönlichen Zugangsdaten**

Ihre **persönlichen Zugangsdaten** für das Online-Portal erhalten Sie dann aus Sicherheitsgründen getrennt zugesendet:

- **Benutzername** per E-Mail an die von Ihnen angegebene **E-Mail-Adresse** sowie
- **Passwort** per SMS an die von Ihnen angegebene **Mobiltelefonnummer**

#### **3. ERST-Anmeldung**

In der übermittelten E-Mail mit Ihrem persönlichen Benutzernamen finden Sie auch den Link für das Online Portal.

Mit Klick auf den Link <https://bilder.fruehwald.at/portal/WebLogin.aspx> gelangen Sie zur Login-Seite des Online-Portals.

Bitte geben Sie in die Anmeldemaske Ihren per E-Mail erhaltenen Benutzernamen sowie Ihr per SMS erhaltenes Passwort ein und klicken auf den Button "Anmelden".

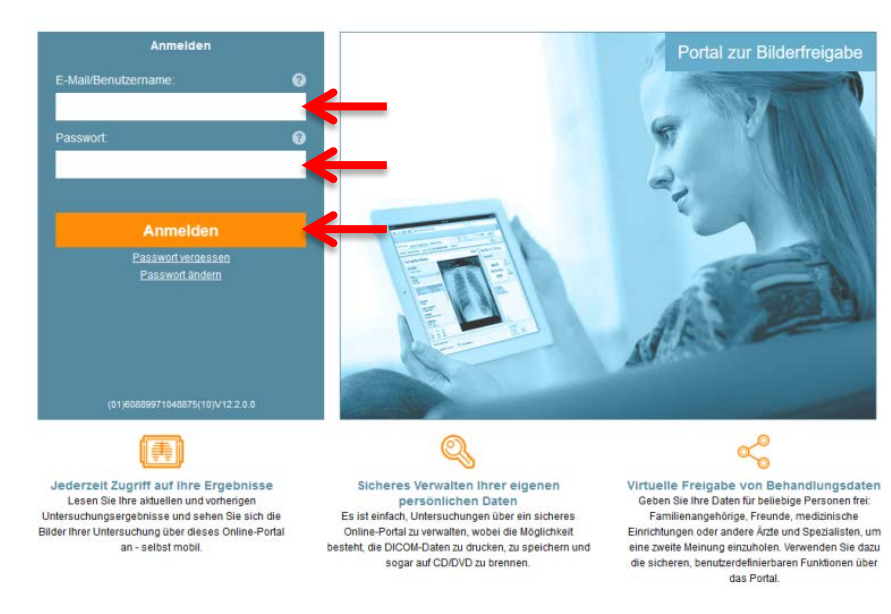

Bei erstmaliger Anmeldung werden Sie aufgefordert, Ihr per SMS zugesendetes Passwort zu ändern, damit die Sicherheit Ihrer medizinischen Daten gewährleistet ist.

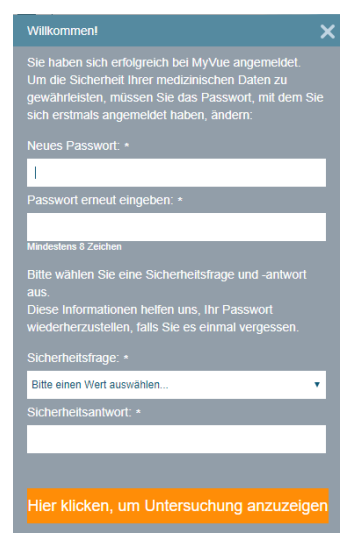

Nach Eingabe Ihres neuen persönlichen Passworts sowie der Auswahl einer Sicherheitsfrage und –antwort zur etwaig erforderlichen Wiederherstellung Ihres Passworts gelangen Sie nach Klick auf den orangen Button auf die Hauptseite des Online-Portals.

Auf der Hauptseite werden immer die Bilder Ihrer zuletzt durchgeführten Untersuchung angezeigt.

**Bitte beachten Sie, dass im Online-Bilddaten-Portal KEINE Befunde abgespeichert sind – Sie erhalten hier nur Zugriff auf Ihre Bilder.**

Den Befund haben Sie nach Ihrer Untersuchung je nach Wunsch per E-Mail, Post oder durch persönliche Abholung mit gültigem Lichtbildausweis erhalten!

#### **4. Bilder aufrufen - Untersuchungen speichern und/oder freigeben**

Auf der **Hauptseite des Online-Portals** werden immer die **Bilder Ihrer zuletzt durchgeführten Untersuchung** angezeigt.

Hier haben Sie folgende Auswahl-Möglichkeiten:

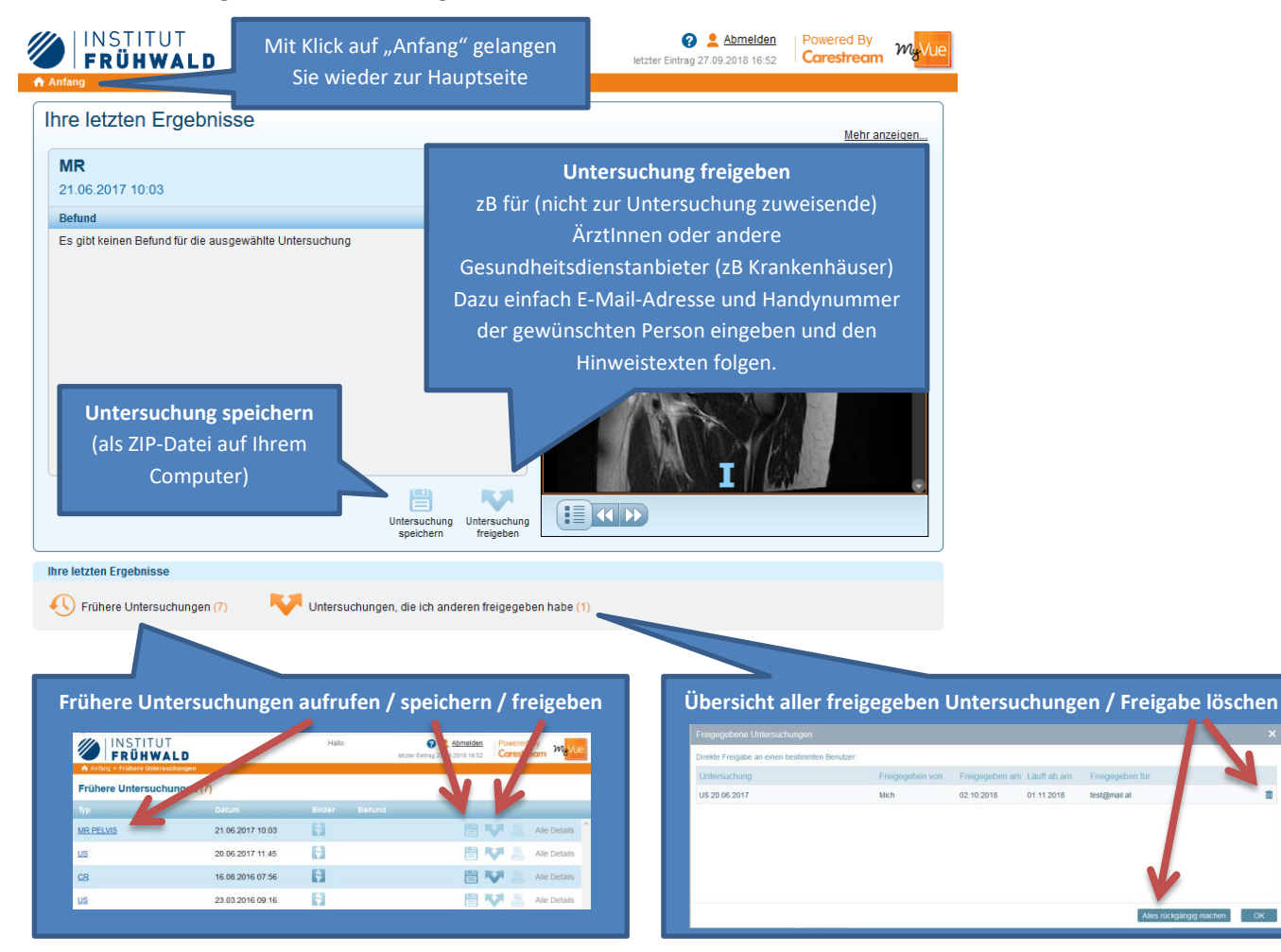

### **5. Wichtige Hinweise**

- Mit Anforderung der Freischaltung Ihres Online-Zugangs haben Sie zur Kenntnis genommen, uns bei Verlust, Diebstahl oder Missbrauch Ihrer Zugangsdaten unverzüglich davon zu informieren.
- Im Falle des Downloads und der Freigabe der Untersuchungsbilder an Dritte Personen seien Sie sich über Ihre Verantwortung hinsichtlich der Sicherheit der hier erhaltenen und über die medizinische Bildgebungsanwendung freigegebenen Informationen im Klaren. Seien Sie sich auch der Erfordernis bewusst, alle Ihre persönlichen Gesundheitsdaten zu schützen, die über die Bildgebungsanwendung erzeugt, empfangen, verwendet, freigegeben oder verwaltet werden, und unternehmen Sie alle erforderlichen Schritte, um die Vertraulichkeit, Integrität und Sicherheit der freigegeben Daten sicherzustellen.
- Bitte beachten Sie beim Download Ihrer Untersuchungsbilder, dass die Dateien je nach Untersuchungsart sehr groß sein können und daher auch ein entsprechendes Daten- bzw. Downloadvolumen in Anspruch nehmen. Daher Daten vorzugsweise über Computer downloaden bzw. speichern.
- Für etwaige Fragen kontaktieren Sie uns unter 02742/341-0 oder unter [institut@fruehwald.at.](mailto:institut@fruehwald.at)